# **Sudokumizer Documentation**

Release 0.0.5

**Tomas Forsman** 

# Contents

| 1 | Conto | ents:        |
|---|-------|--------------|
|   | 1.1   | Installation |
|   |       | Usage        |
|   | 1.3   | Contributing |
|   | 1.4   | Credits      |
|   | 1.5   | History      |
|   |       |              |
| 2 | Feedl | back '       |

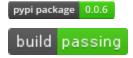

Returns a Sudoku board sollution as a numpy 2d array. Use as a starting point for your own Sudoku creations.

```
[[9 2 3 7 4 5 6 1 8]

[1 5 8 6 3 9 2 4 7]

[4 6 7 8 1 2 3 5 9]

[8 9 1 2 7 6 5 3 4]

[7 3 5 1 9 4 8 6 2]

[6 4 2 3 5 8 9 7 1]

[3 7 9 5 2 1 4 8 6]

[5 8 4 9 6 7 1 2 3]

[2 1 6 4 8 3 7 9 5]]
```

This is my Hello World project when starting to learn Python.

Example: https://repl.it/@tomasforsman/sudokumizer

Full documentation: https://sudokumizer.readthedocs.io/en/latest/

#### TODO::

- · Return other formats than numpy 2d array.
  - JSON
  - 2D Array
  - Object
  - Database
- Write tests (yes, this should have been done earlier)
- · Ensure compability
- Create a microservice using Django and Google App Engine
  - REST
  - ${\color{red}\textbf{-}} \; GraphQL$

Contents 1

2 Contents

# CHAPTER 1

Contents:

## 1.1 Installation

At the command line either via easy\_install or pip:

```
$ easy_install sudokumizer
$ pip install sudokumizer
```

Or, if you have virtualenvwrapper installed:

```
$ mkvirtualenv sudokumizer
$ pip install sudokumizer
```

# 1.2 Usage

To use Sudokumizer in a project:

```
from sudokumizer import board
board = board.draw()
```

Example: Repl.

# 1.3 Contributing

Contributions are welcome, and they are greatly appreciated! Every little bit helps, and credit will always be given.

You can contribute in many ways:

### 1.3.1 Types of Contributions

#### **Report Bugs**

Report bugs at https://github.com/tomasforsman/sudokumizer/issues.

If you are reporting a bug, please include:

- Your operating system name and version.
- Any details about your local setup that might be helpful in troubleshooting.
- Detailed steps to reproduce the bug.

#### **Fix Bugs**

Look through the GitHub issues for bugs. Anything tagged with "bug" is open to whoever wants to implement it.

#### **Implement Features**

Look through the GitHub issues for features. Anything tagged with "feature" is open to whoever wants to implement it.

#### Write Documentation

Sudokumizer could always use more documentation, whether as part of the official Sudokumizer docs, in docstrings, or even on the web in blog posts, articles, and such.

#### **Submit Feedback**

The best way to send feedback is to file an issue at https://github.com/tomasforsman/sudokumizer/issues.

If you are proposing a feature:

- Explain in detail how it would work.
- Keep the scope as narrow as possible, to make it easier to implement.
- Remember that this is a volunteer-driven project, and that contributions are welcome:)

#### 1.3.2 Get Started!

Ready to contribute? Here's how to set up *sudokumizer* for local development.

- 1. Fork the *sudokumizer* repo on GitHub.
- 2. Clone your fork locally:

```
$ git clone git@github.com:your_name_here/sudokumizer.git
```

3. Create a branch for local development:

```
$ git checkout -b name-of-your-bugfix-or-feature
```

Now you can make your changes locally.

4. When you're done making changes, check that your changes pass style and unit tests, including testing other Python versions with tox:

```
$ tox
```

To get tox, just pip install it.

5. Commit your changes and push your branch to GitHub:

```
$ git add .
$ git commit -m "Your detailed description of your changes."
$ git push origin name-of-your-bugfix-or-feature
```

6. Submit a pull request through the GitHub website.

### 1.3.3 Pull Request Guidelines

Before you submit a pull request, check that it meets these guidelines:

- 1. The pull request should include tests.
- 2. If the pull request adds functionality, the docs should be updated. Put your new functionality into a function with a docstring, and add the feature to the list in README.rst.
- 3. The pull request should work for Python 2.6, 2.7, and 3.3, and for PyPy. Check https://travis-ci.org/tomasforsman/sudokumizer under pull requests for active pull requests or run the tox command and make sure that the tests pass for all supported Python versions.

### 1.3.4 Tips

To run a subset of tests:

```
$ py.test test/test_sudokumizer.py
```

#### 1.4 Credits

### 1.4.1 Development Lead

• Tomas Forsman <tomas@forsman.dev>

#### 1.4.2 Contributors

None yet. Why not be the first?

## 1.5 History

### 1.5.1 0.0.5 (2019-08-20)

• Changed setup language to Python 3.7

1.4. Credits 5

## 1.5.2 0.0.3 and 0.0.4 (2019-08-20)

• Update to readme and documentation

### 1.5.3 0.0.2 (2019-08-19)

• Refactoring

## 1.5.4 0.0.1 (2019-08-19)

• First release on PyPI.

|                 |           |   |    |        | $\cap$ |
|-----------------|-----------|---|----|--------|--------|
| $\smallfrown$ L | $\Lambda$ | D | ГΕ | $\Box$ |        |
| $\cup$ $\Gamma$ | ٦Α        | г | ▮⊏ | П      | _      |

Feedback

If you have any suggestions or questions about **Sudokumizer** feel free to email me at tomas@forsman.dev.

If you encounter any errors or problems with **Sudokumizer**, please let me know! Open an Issue at the GitHub http://github.com/tomasforsman/sudokumizer main repository.